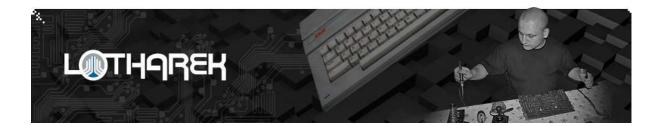

## SIDE2

# Atari 8bit CART

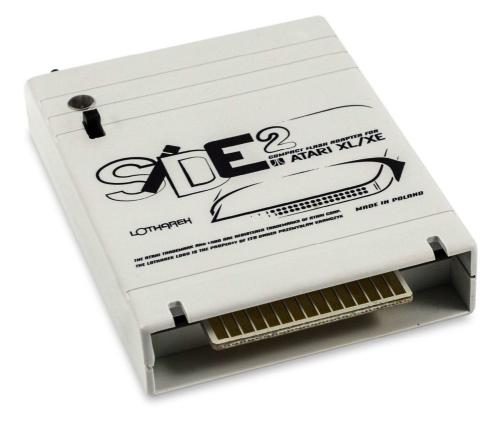

#### Chapter

#### PAGE

| 1. | Device specification                            | 3 |
|----|-------------------------------------------------|---|
| 2. | System requirements                             | 4 |
| 3. | Preparing CF card                               | 4 |
| 4. | Executable games loader mode                    | 5 |
| 5. | Sparta DOS Mode with hard disk interface        | 6 |
| 6. | ATR handling in PBI MODE ( ultimate users only) | 6 |
| 7. | Links                                           | 7 |

#### DISCLAIMER:

By **ULTIMATE USERS** I mean users of ULTIMATE 1MB upgrade fitted inside ATARI (<u>http://lotharek.pl/product.php?pid=67</u>). ULTIMATE USERS will be mentioned many times in next part of manual

#### I. Device specification

The **SIDE2** interface, provides hard disk functionality and much more for 8-bit Atari computers, all packaged in a compact cartridge design. The device features:

- On-board SpartaDOS X
- Real-Time Clock
- Compact Flash card slot
- Switchable loader and SDX modes
- Programmable "SIDE button"
- 256KB external flash application cartridge space

Using the special SIDE build of SpartaDOS X, one can enjoy many of the benefits of a hard disk interface on the Atari by simply plugging in the cartridge and turning on the machine. The SIDE driver for SDX is loaded directly from SDX's "CAR" (Cartridge) device at boot-up, and all the necessary software tools are right there on the cartridge. SIDE files on the CAR device include:

- SIDE.SYS (driver)
- FDISK.COM (disk partitioning tool)
- HDDINFO.COM (hard disk information report utility)
- PARTINFO.COM (partition information utility)
- MOUNT.COM (dynamic partition mounting tool)

The SIDE driver for SpartaDOS X uses the APT (Atari Partition Table) scheme, devised by Konrad Kokoszkiewicz. This ensures storage media can be easily shared with other compliant interfaces (currently MyIDE for SDX, Incognito, Ultimate 1MB PBI, and the IDE Plus 2.0 APT Beta BIOS).

The **SIDE2** interface also can work in quick loader mode and ATR loader (with ultimate internal upgrade).

#### II. System requirements

#### <u>Minimal</u>

- Atari 8bit with free cartridge slot
- PC/MAC with Compact flash usb reader/writer
- 256MB Compact flash card

#### Suggested :

- Atari 8bit with free cartridge slot
- PC/MAC with Compact flash usb reader/writer and internet connection
- 2048 MB Compact flash card
- Ultimate internal upgrade (<u>http://lotharek.pl/product.php?pid=67</u>)

#### III. Preparing CF card

In order to use CF card as hard disk with SpartaDos X built in SIDE2, please follow this movie manual : <u>http://youtu.be/wM8BgdAM84U</u> After successful preparation of CF card, please format again CF card in PC/MAC to fat32 filesystem. Please, note, that capacity of Compact Flash card will be reduced by size of APT partition You set with Your Atari.

Of course, this is only my suggestion. In order to use SIDE2 as executable games loader (\*.xex, \*.com) You can just format with PC/Mac CF card with FAT 32 and copy as many games You want.

## IV. Executable games loader mode – default mode

- Prepare Your CF CARD
- Put some games on it
- Insert CF card to SIDE 2
- Adjust switch to UP position (ultimate users disable PBI DEVICE in ultimate bios)
- Turn on ATARI
- Select executable file with cursor and enter
- To restart / reset computer press tact switch at SIDE2 and press RESET at ATARI

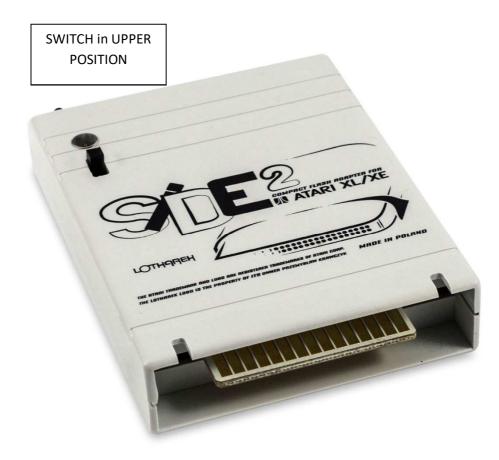

## V. Sparta DOS Mode with hard disk interface

- Prepare Your CF CARD
- Insert CF card to SIDE 2
- Adjust switch to LOWER position (ultimate users disable PBI DEVICE and SDX in ultimate bios)
- Turn on ATARI
- Sparta Dos with SIDE2 drivers should load. Also, if CF card is properly initialized, list of partition will be displayed.

#### VI. ATR loading - ULTIMATE USERS only

- Enter ultimate bios ( help+reset )
- Enable Sparta DOS
- Enable PBI device with BUTTON SUPPORT
- Press and hold "L" to activate SIDE2 loader
- Choose Your \*.atr file and press enter
- If Your game is multidisc, press spacebar to mark fle as D1:
- Next time You mark \*.atr file it will be marked as D2: , D3:...
- Enter to restart
- Pressing switch at SIDE2 changes mapped \*.atr files
  D1:→ D2:→ D3:→ D1:

Here You may see my short movie with SIDE2 usage - http://youtu.be/2ebbKDGYOBM

## LINKS:

- <u>http://spiflash.org/</u>
- http://www.atari8.co.uk
- <u>http://www.atari8.co.uk/apt/side/sdx446a\_side2.zip</u>
- <u>www.lotharek.pl</u>